УДК 004.031.4:659.1

## **ОНЛАЙН-КОНСТРУКТОР ДЛЯ СОЗДАНИЯ РЕКЛАМНЫХ КАМПАНИЙ**

*Нехвядович В.В.*

*Белорусский государственный университет информатики и радиоэлектроники г. Минск, Республика Беларусь*

*Научный руководитель: Щербина Н.В. – магистр техн. наук, ст. преподаватель кафедры ИПиЭ*

**Аннотация.** Разработан онлайн-конструктор для создания рекламных кампаний. В настоящее время на рынке не существует программного решения, включающего в себя весь набор функций необходимых для проектирования рекламной кампании. В статье описаны компоненты и архитектура онлайн-конструктора рекламных кампаний, который может стать незаменимым инструментом для команд маркетологов.

**Ключевые слова:** онлайн-конструктор, маркетинг, кампания, акция, архитектура, микросервисы

*Введение.* Рекламная акция – это рекламное мероприятие, призванное повысить покупательский спрос на продукцию рекламодателя, направленное на увеличение объемов продаж, привлечение внимания потребителей к продукции, упрочение положения организации на рынке [1].

Основные цели проведения рекламных акций следующие:

- ‒ помочь рекламодателю эффективнее реализовывать свой товар или услуги;
- ‒ способствовать продвижению продукта на рынке;
- ‒ мотивировать потребителя на совершение пробной покупки;
- ‒ повысить доверие покупателей к продукту или торговой марке.

Разработка стратегии рекламной акции включает в себя такие этапы как [2]:

1 Постановка цели и задач. Например, повысить продажи товаров/услуг на 20%; увеличить узнаваемость бренда в социальных сетях; привлечь внимание потенциальных покупателей к новому продукту; увеличить количество целевых звонков на 30%.

2 Составление портрета целевой аудитории.

- 3 Выбор типа акции.
- 4 Продвижение акции.
- 5 Оценка эффективности.

Целью работы является описание компонентов и технической реализации онлайнконструктора для создания рекламных кампаний и акций.

*Основная часть.* Онлайн-конструктор представляет собой веб-приложение для создания, управления и тестирования маркетинговых кампаний и рекламных акций. Приложение состоит из нескольких страниц:

1 Страница входа – предназначена для авторизации пользователя. Пользователю предлагается ввести присвоенные ему логин и пароль. Новых пользователей администратор добавляет вручную непосредственно в базу данных.

2 Страница редактора – предназначена для того, чтобы пользователь мог сконфигурировать кампанию/акцию, отредактировать или удалить ее. Пользователь может просматривать каталог с кампаниями и другими сохраненными элементами, а также помещать их на рабочее пространство для последующего редактирования. Возможности пользователя в системе зависят от его закрепленной роли. В системе существует две роли: администратор и работник магазина.

3 Страница виджетов – предоставляет пользователю обзор всех кампаний и акций на временной шкале и их текущее состояние. Пользователь может отфильтровать кампании/акции и открыть любую из них в редакторе. Кроме того, пользователь может создать новый экземпляр акции на основе выбранного шаблона. На странице также

расположен виджет, который показывает количество акций в каждом из статусов на текущий момент времени.

4 Страница симулятора – здесь можно проверить ожидаемую эффективность промоакций и, таким образом, выявить ошибки при создании или сосуществовании нескольких промоакций на ранней стадии. Пользователь может выбрать конфигурацию корзины, купона и статуса клиента, для которых он хотел бы протестировать свою акцию.

На данный момент реализована десктопная версия приложения. Онлайн конструктор не адаптирован для мобильных/планшетных устройств.

В проекте используется следующий стек технологий:

Бэкенд: JDK 19; Spring Boot 3.0.2; Spring Cloud версии 2022.0.1; Postgres (PostgreSQL) 14.2; Liquibase; Apache Maven.

Фронтенд: rxjs 6.6.7; Angular 14.2.1; Typescript 4.6.4; Webpack 5.74.0; Ng-zorro-antd 13.2.2.

На рисунке 1 изображена архитектурная схема приложения.

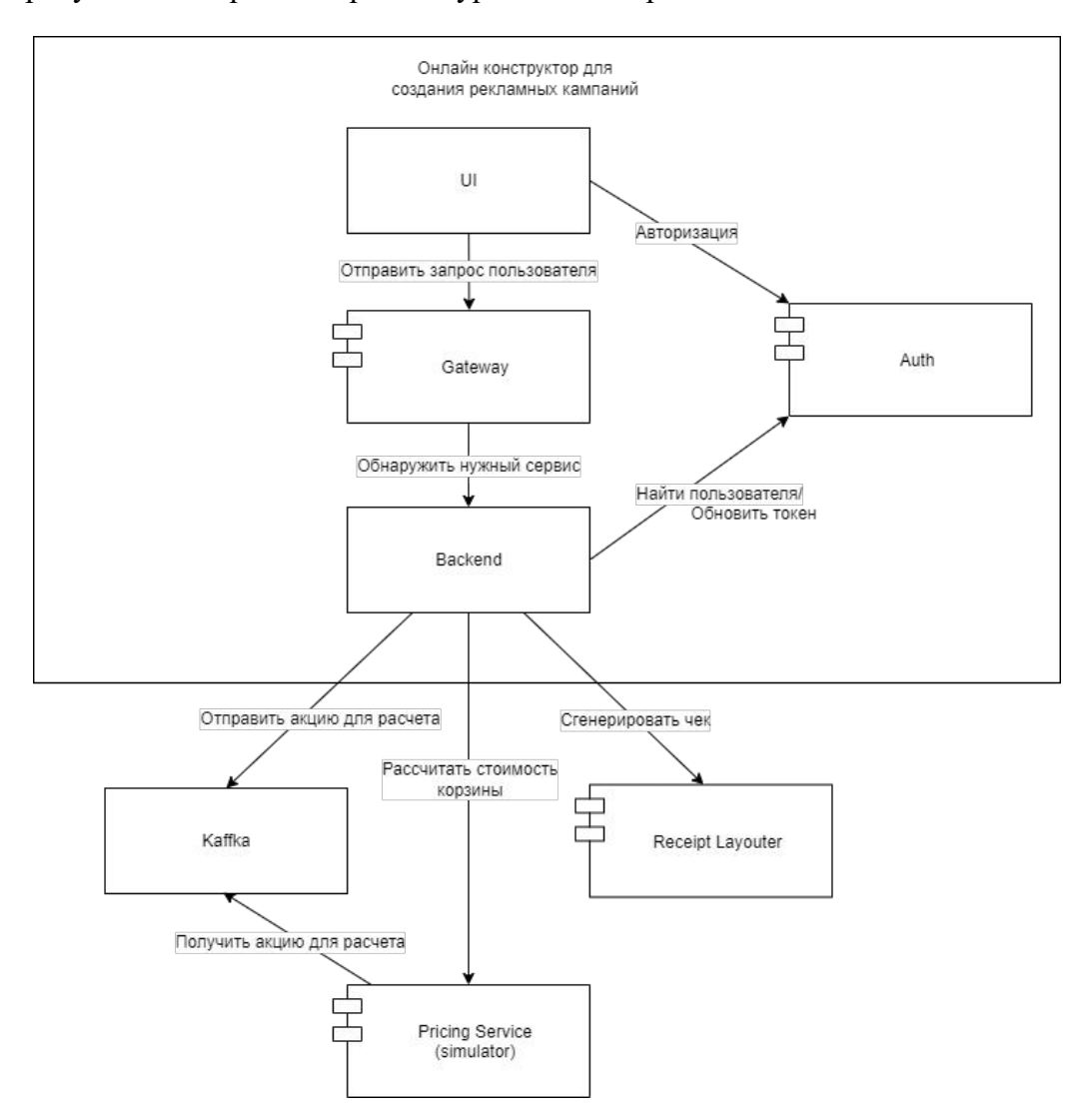

Рисунок 1 - Архитектурная схема онлайн конструктора для создания рекламных кампаний и акций

Discovery service (Eureka Server) - используется для обнаружения микросервисов. Клиентские приложения могут самостоятельно регистрироваться в нем, а другие микросервисы могут обращаться к Eureka Server для поиска необходимых им микросервисов [3]. Discovery Server содержит такую информацию, как IP-адрес и порт микросервиса.

## 59-я научная конференция аспирантов, магистрантов и студентов

Auth Service – служба авторизации пользователей. Используется для получения jwt токена, обновления его после истечения срока авторизации и получения подробной информации о конкретном пользователе.

Gateway – приложение, через которое проходят все запросы. Микросервисы не общаются друг с другом напрямую, а вместо этого обращаются к gateway. Внешний пользователь также взаимодействует только с gateway. Gateway анализирует запрос, перенаправляет его к нужному микросервису и возвращает ответ.

Backend – сервис, реализующий основную логику приложения.

UI (Frontend) – сервис, который отвечает за запуск и работу интерфейса.

Kaffka – система обмена сообщениями в реальном времени между онлайн конструктором и Pricing Service [4].

Pricing Service – сервис для расчета размера скидки и общей стоимости корзины.

Receipt Layouter – сервис для генерации чека по результатам расчета. Картинка итогового чека генерируется в формате .png.

*Заключение.* Таким образом, онлайн конструктор рекламных кампаний является удобным инструментом для команд маркетологов в торговых сетях. Решение предоставляет весь набор функций для создания, тестирования и отслеживания рекламной акции в пределах одного приложения. Конструктор обладает удобным интуитивно-понятным интерфейсом и приятным дизайном. Микросервисная архитектура обеспечивает возможность последующего расширения приложения и добавления новых функций.

## *Список литературы*

1. *Организация рекламной акции на территории Республики Беларусь [Электронный ресурс]. – Режим доступа: https://buhgalter.by/magazine-articles/show. – Дата доступа : 08.03.2023.*

2. *Рекламные акции для бизнеса: виды и примеры [Электронный ресурс]. - Режим доступа: https://marketing-notes.ru/primery-ividyreklamnyh-akczij-dlya-biznesa. – Дата доступа : 09.03.2023.*

3. *Spring Cloud и Spring Boot. Часть 1: использование Eureka Server [Электронный ресурс]. – Режим доступа: https://habr.com/ru/company/otus/blog/539348/. – Дата доступа : 09.03.2023.*

4. *APACHE KAFKA [Электронный ресурс]. – Режим доступа: https://kafka.apache.org/ – Дата доступа : 09.03.2023.*

UDC 004.031.4:659.1

## **ONLINE CONSTRUCTOR FOR CREATING ADVERTISING CAMPAIGNS**

*Nehviadovich V.V.*

*Belarusian State University of Informatics and Radioelectronics, Minsk, Republic of Belarus*

*Shcherbina N.V. – master of technical science, senior lecturer at the Department of EPE*

**Annotation.** At the moment, there was no software solution on the market that included the whole set of functions necessary for designing an advertising campaign. In my work, I described the components and architecture of the online constructor for creating advertising campaigns, which can become an indispensable tool for marketing teams.

**Keywords:** online constructor, marketing, campaign, promotion, architecture, microservices